## Comment activer le logiciel

## L'activation du logiciel

Dans un premier temps, s'il vous pla?t continuer à travailler en réseau.

Exécuter VPECKER APP, puis cliquez sur "boutique en ligne" pour obtenir des applications.

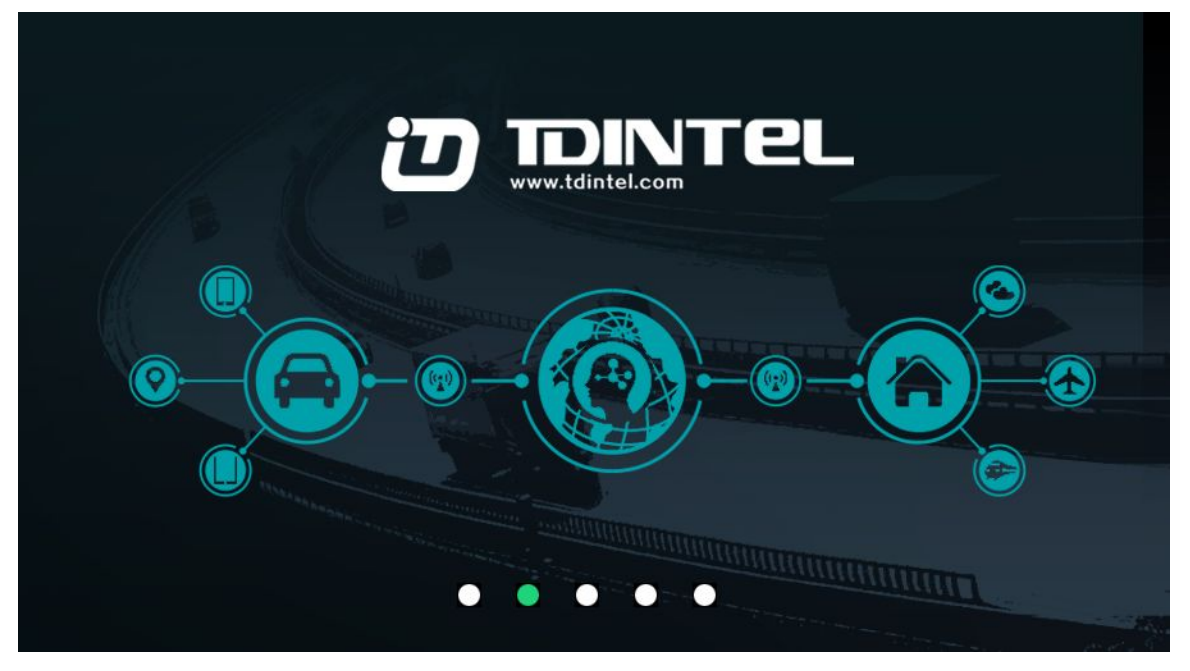

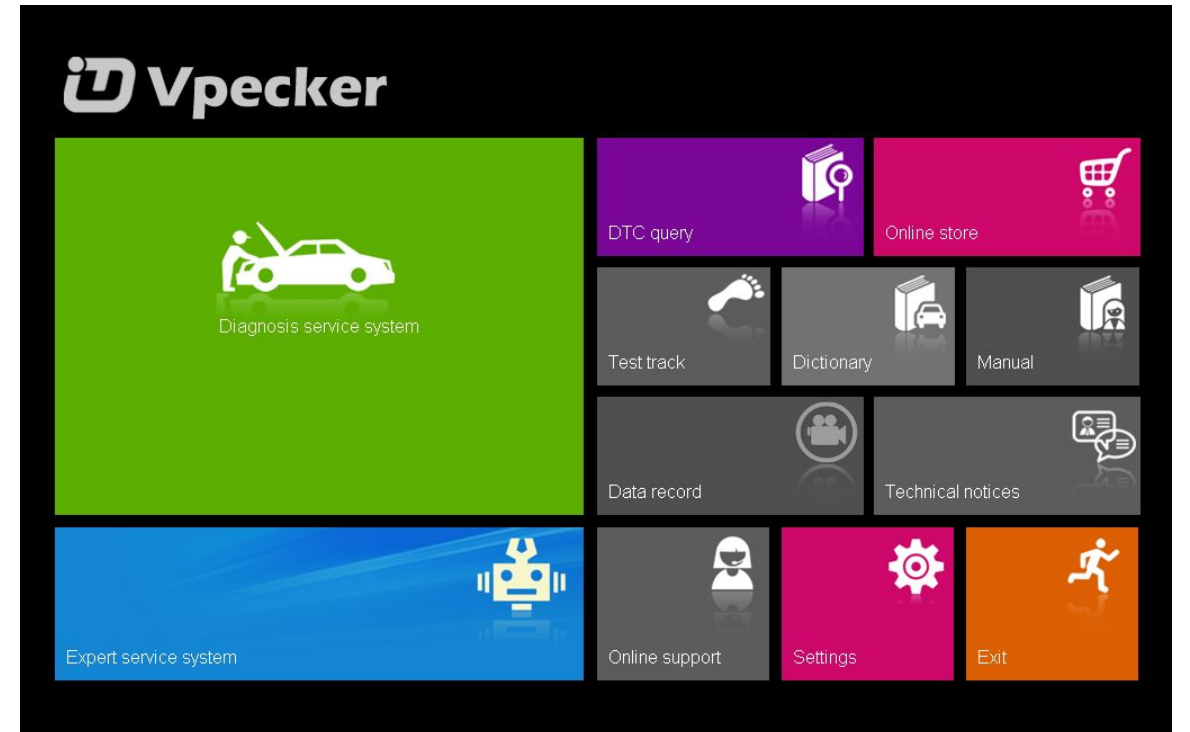

cliquer sur "boutique en ligne"

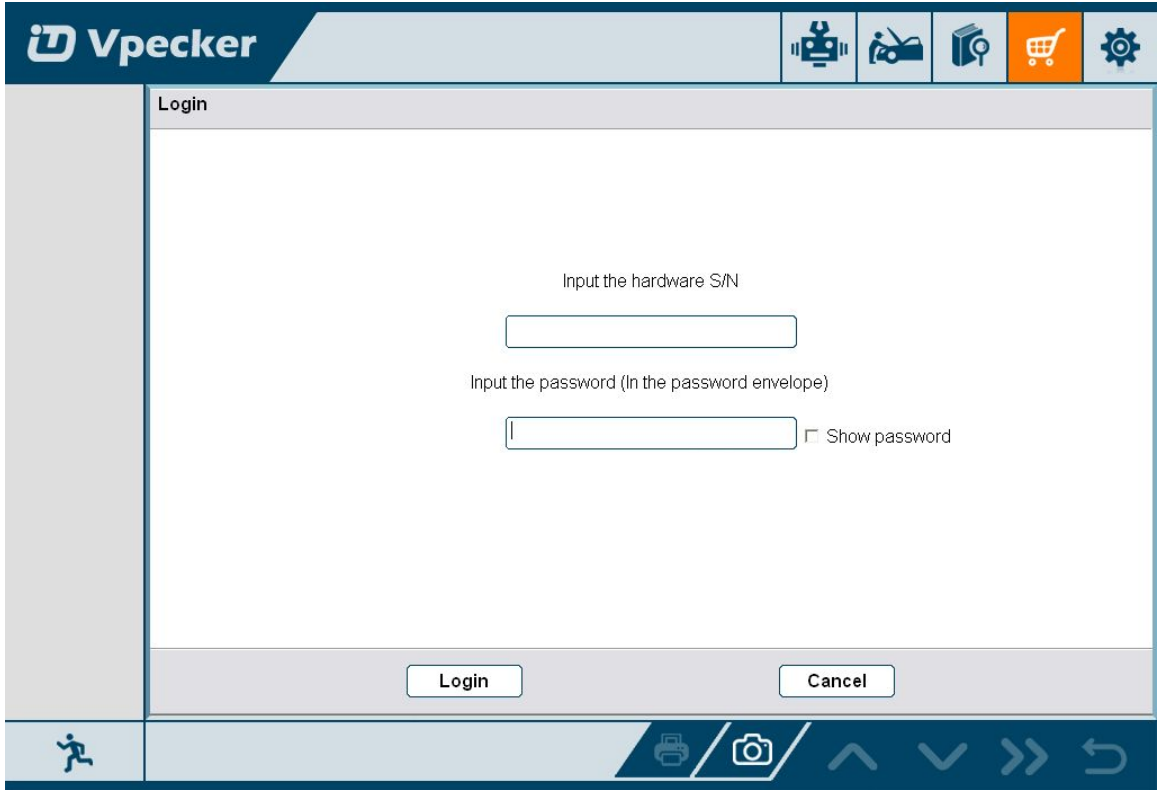

Entrer le numéro S/N et mot de passe obtienu de l'enveloppe, puis cliquez sur Connexion.

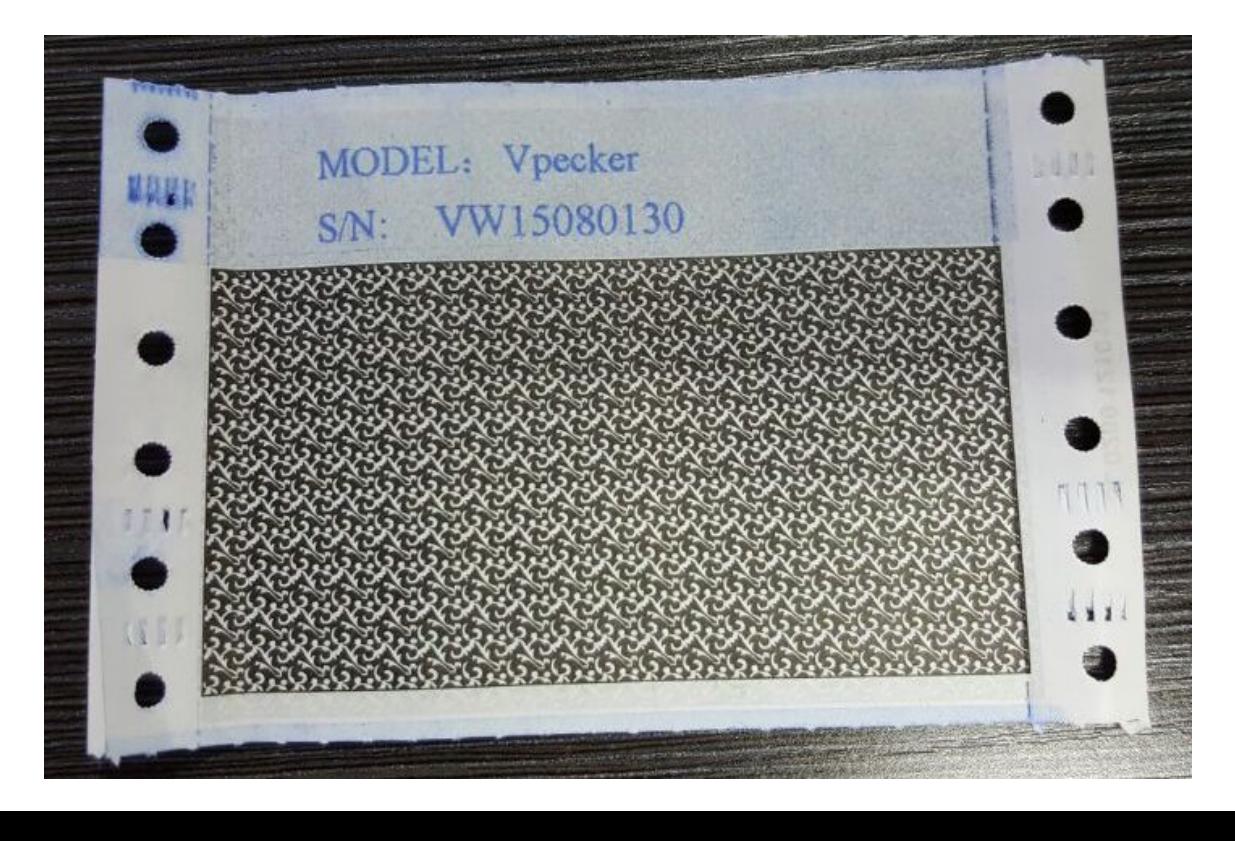

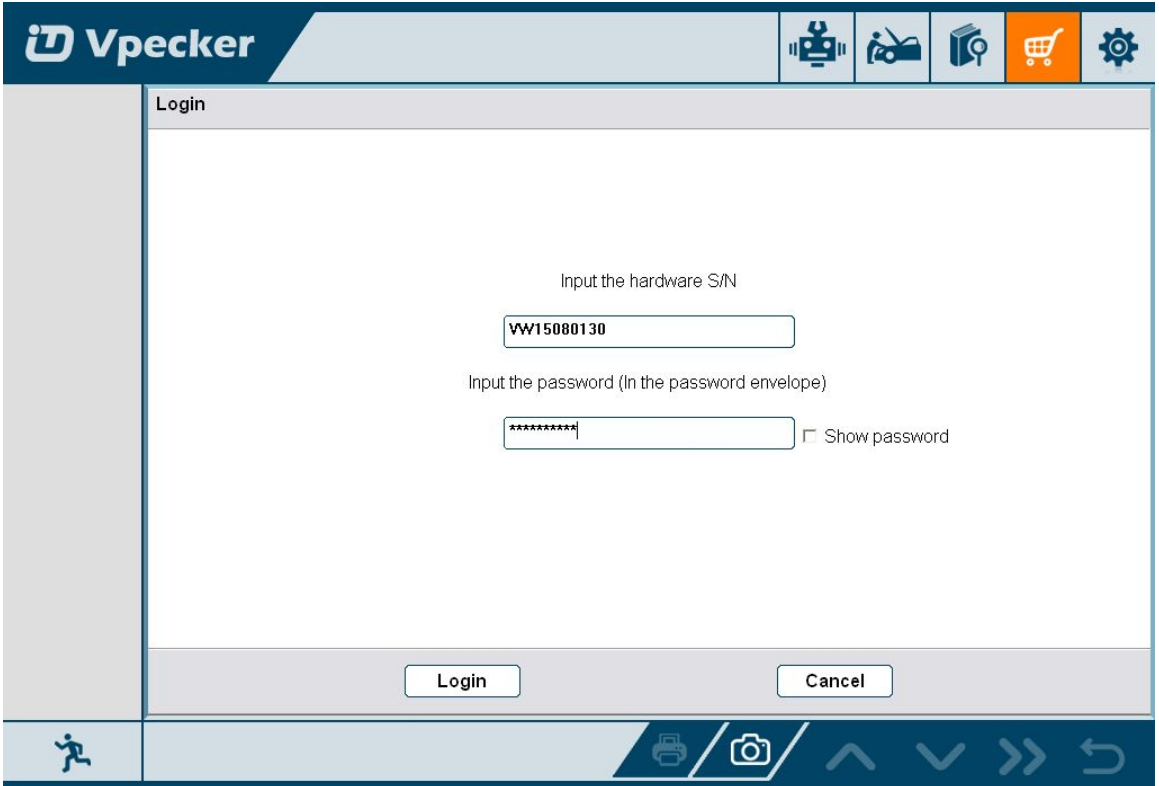

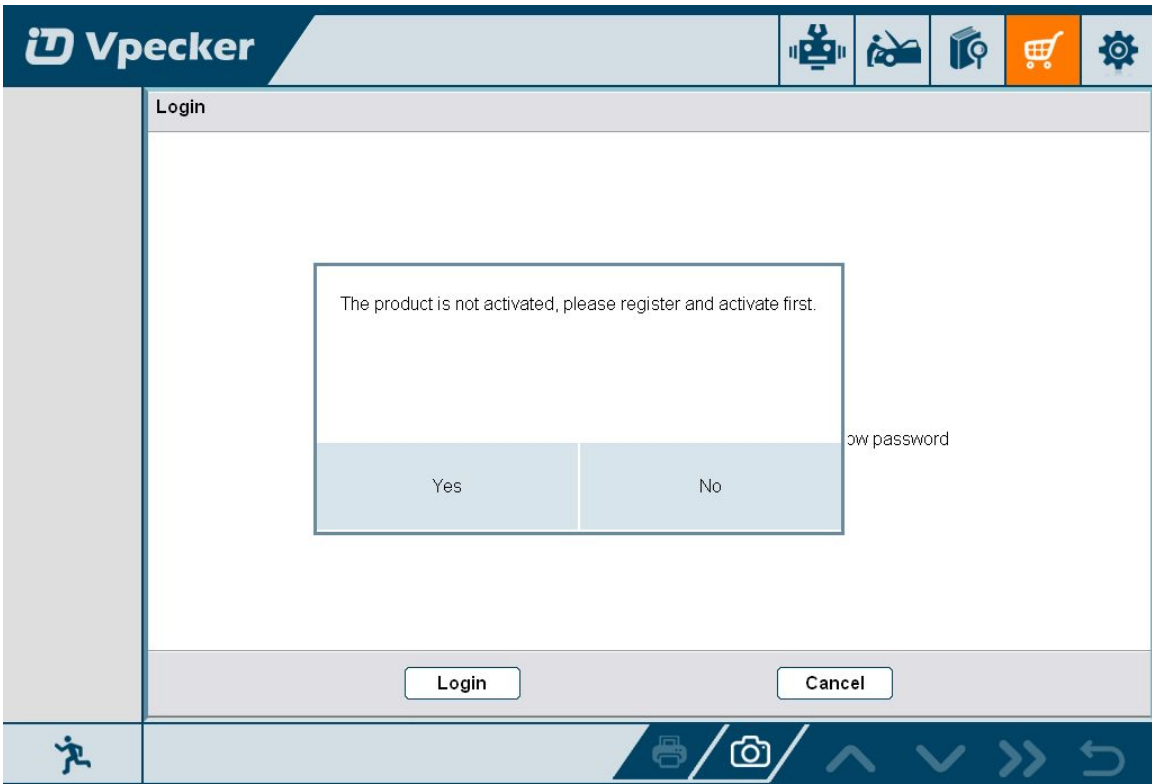

Si le produit est pas active, s'il vous plait cliquer sur Oui

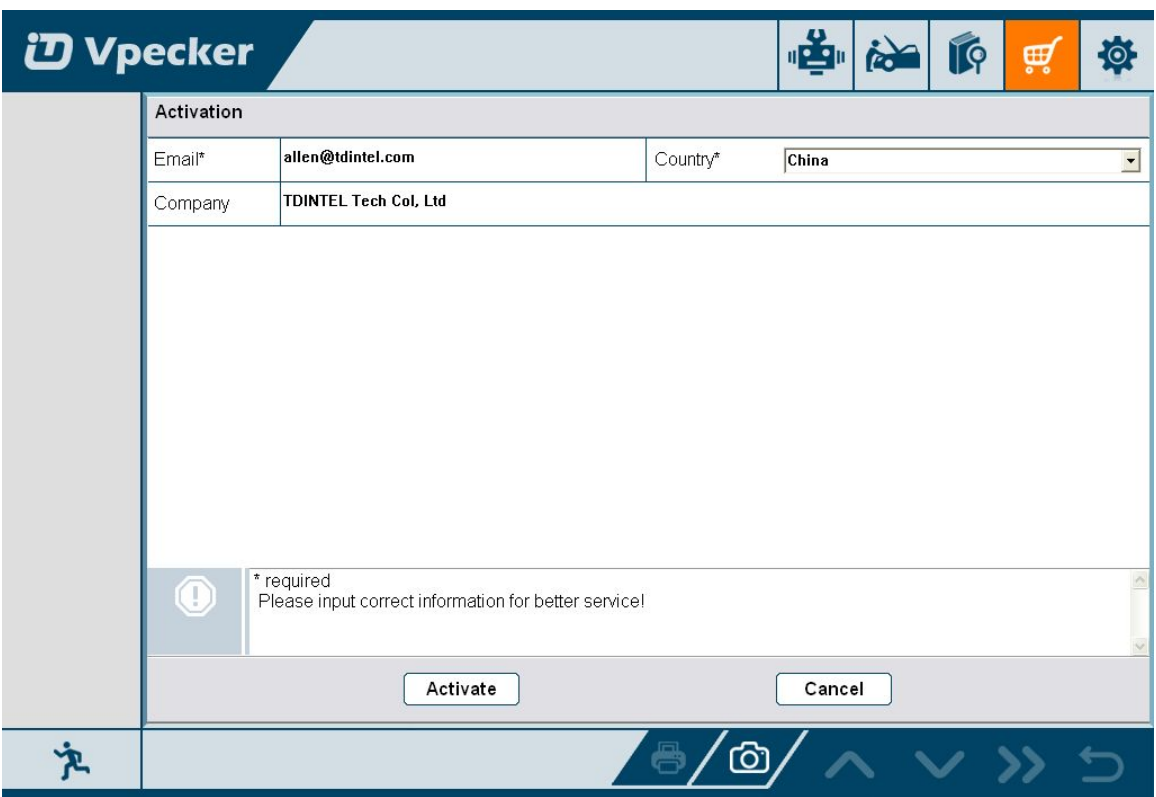

Entrer vos bonnes informations, l'adresse Email et votre pays sont nécessaires, puis cliquez sur Activer

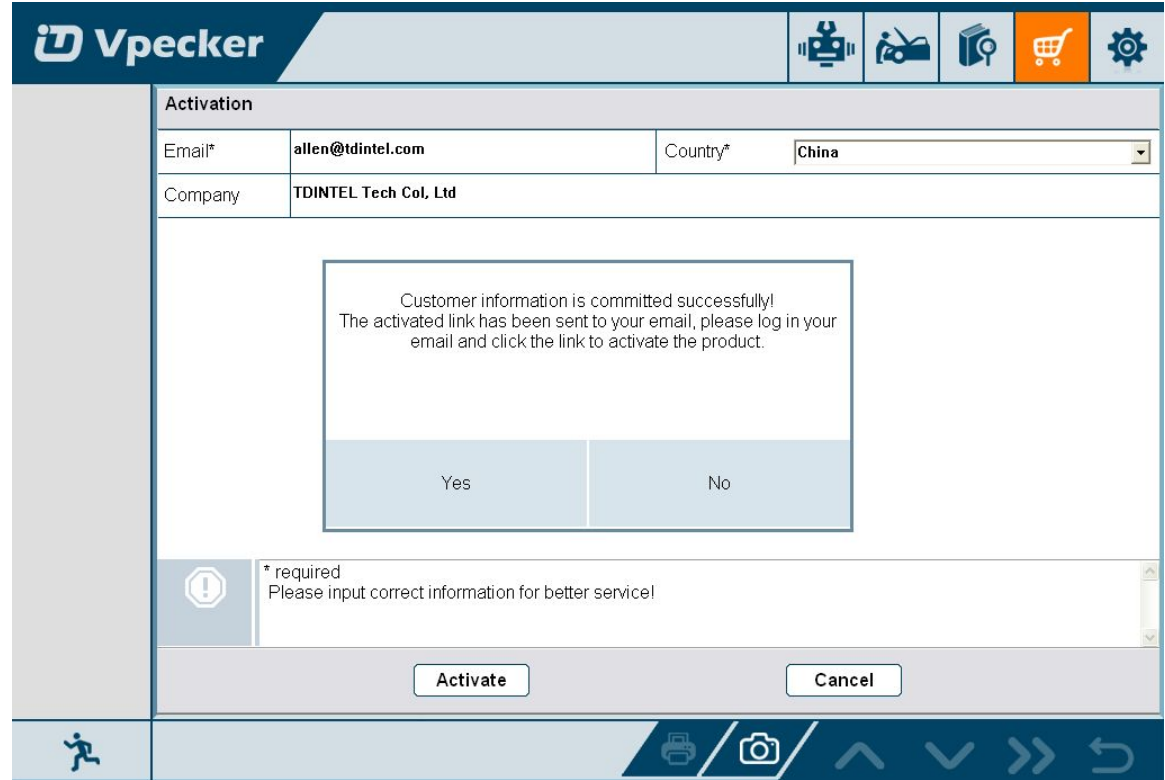

Note:

Votre adresse email doit etre reel afin d'obtenir le lien activer et l'autre un meilleur service aupres du fabricant.

La mise a jour logiciel rappel et la nouvelle information produit à liberation seront envoyes a votre adresse email.

Nom de l'entreprise: nom de la societe doit etre rempli et la longueur est a moins de 250 caracteres.

Pays: s'il vous plait choix votre pays dans la liste.

Appuyez sur Oui pour confirmer votre information:

Dear user. Please click the link below to activate your product. http://www.tdintel.net/interface/sendemail.aspx?sn=... Welcome to use Vpecker, thanks for your supports. Best wishes TDINTEL Technology Co., Ltd.

S'il vous plait cliquer sur le lien pour obtenir la confirmation du fabricant.

Activate success.